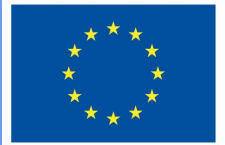

**Funded by** the European Union

# "DigiProf" projektas

1.4. Kaip pasirinkti Moodle įrankius skirtingų tipų gebėjimams vertinti?

## **DigiProf**

## **DigiProf** 1. Vertybės

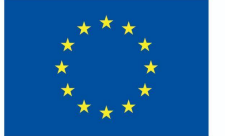

**Funded by** the European Union

- Ekspertai rekomenduoja pradėti nuo vertybinių susitarimų ir pirmiausiai aptarti vertinimo strategiją vertybinių nuostatų formavimo kontekste
- Kaip galima aptarti vertybines nuostatas, kaip matuoti jų kaitą?

## **DigiProf** Vertybės

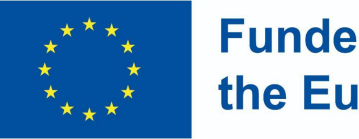

**Funded by** the European Union

- Sukurkite prisistatymo ar diskusijų veiklas pateikdami klausimus:

- Ką studentai mano apie dėstomo dalyko pagrindinius reiškinius, sampratas, objektus?
- Kokie klausimai jiems kyla?
- Kokias nuomones jie norėtų išgirsti studijų metu
- Kaip jie supranta studijų dalyko rezultatuose įvardintas vertybines nuostatas ir kurios jų jiems nėra aiškios

## **DigiProf** Vertybės

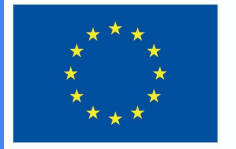

**Funded by** the European Union

Šiai veiklai reikalinga:

- suformuluoti klausimus, susijusius su studijų dalyko rezultatų siekimo stebėsena ir siekimo metodais
- suformuluoti vertinimo kriterijus kaip vertinsite pokytį ir kada būsite įsitikinę, kad vertybinės nuostatos atitinka studijų dalykų rezultato apraše pateiktus faktus
- pasirinkti įrankį, kuriuo matuosite vertybinių nuostatų kaitą

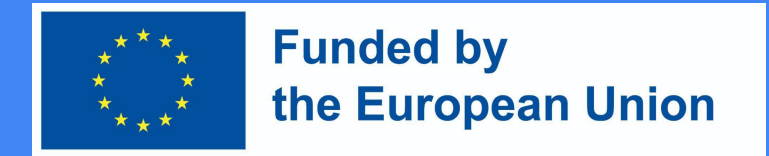

### Vertybės - kokiais įrankiais matuoti pokytį?

Vertybinių nuostatų pokyčio matavimui reikės įrankių, kurie leistų:

- nuomonės pateikimą raštu, pavyzdžiais
- grįžtamojo ryšio teikimo galimybes (įtraukiant visus besimokančiuosius)
- sąsajos su studijų rezultatais ir vertinimo kriterijais

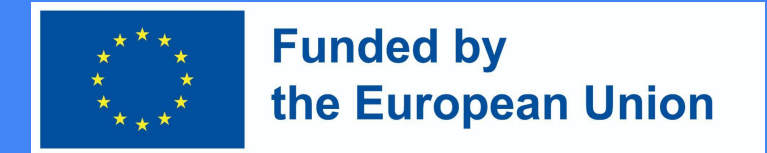

### Grįžtamojo ryšio įrankis - leidžia pateikti nuomonę ir fiksuoti jos pokytį studijų metu

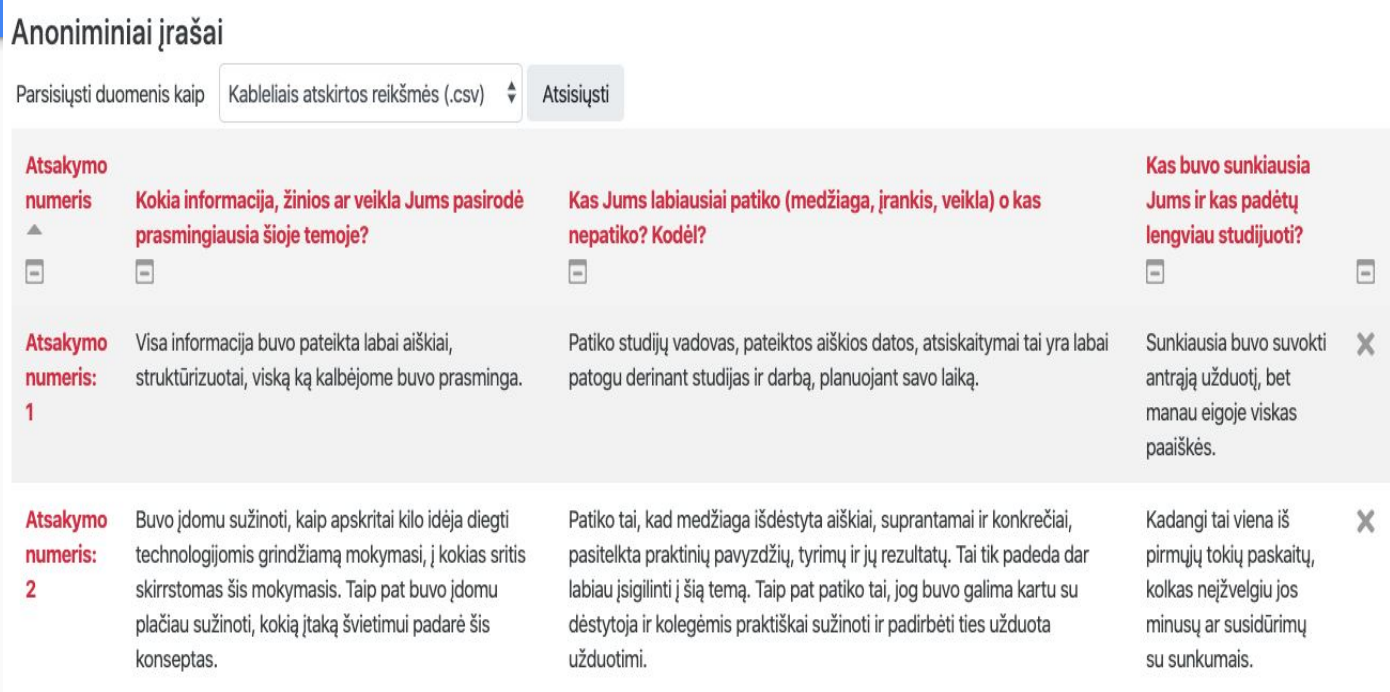

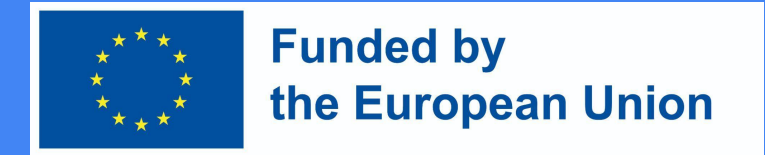

### Diskusijos forumas - puiki galimybė

- Organizuoti diskusiją tarp visų studijų dalyko bendruomenės narių
- Vertinti diskusijas pagal vertinimo kriterijus
- Susieti diskusiją su studijų dalyko rezultatais
- Susieti diskusiją su studijų dalyko veiklų pabaigimu (studentui pavaldus mokymosi progreso stebėjimas ir fiksavimas)

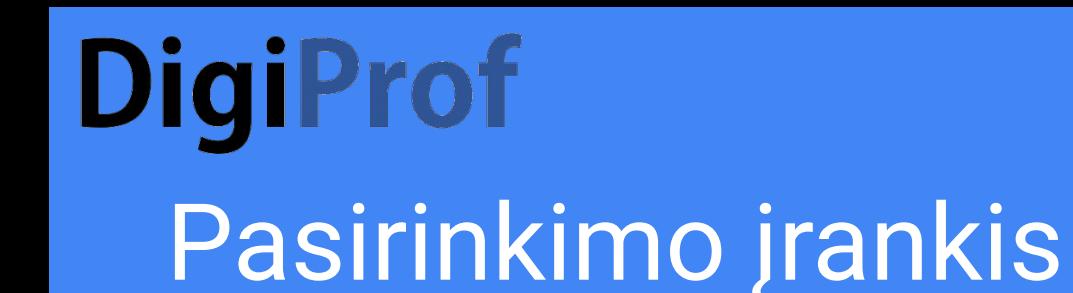

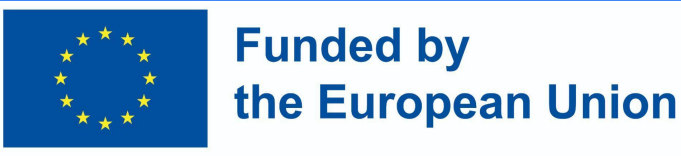

- Leidžia studentams pateikti nuomonės vertinimą
- Aiškiai deklaruoja studento pasirinkimą vienu ar kitu klausimu
- Susiejamas su studijų dalyko rezultatais
- Realizuoja labai įvairius scenarijus, kuriems kiti moodle įrankiai gali būti netinkami - išbandykite!

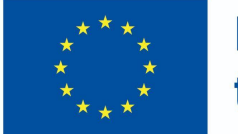

**Funded by** the European Union

### 2. Kiti gebėjimai

Visų gebėjimų vertinimui dažniausiai naudojami įrankiai yra:

- Užduotis
- Testas realiuoju laiku
- Testas

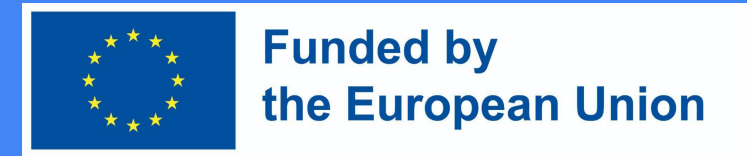

### Kaip susikurti atsiskaitomąją užduotį Moodle aplinkoje?

Studijų dalyke įjunkite redagavimo režimą

Prie temos, kurioje norite sukurti užduotį, spauskite "pridėti veiklą ar išteklių"

Pasirinkite "užduotis"

Spauskite "Įtraukti

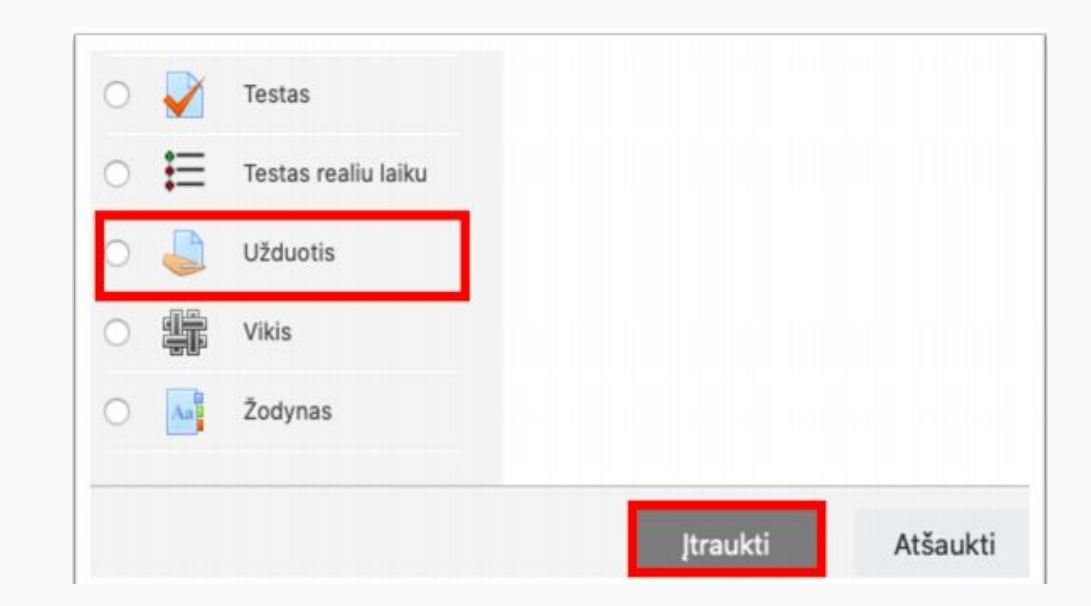

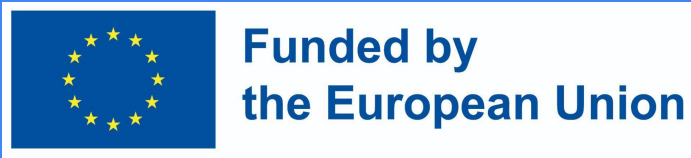

### Užduoties aprašymo lange

- Įrašykite užduoties pavadinimą laukelyje
- pateikite užduoties aprašymą (nepamirškite jame pateikti užduoties vertinimo kriterijų, atlikimo sąlygų)

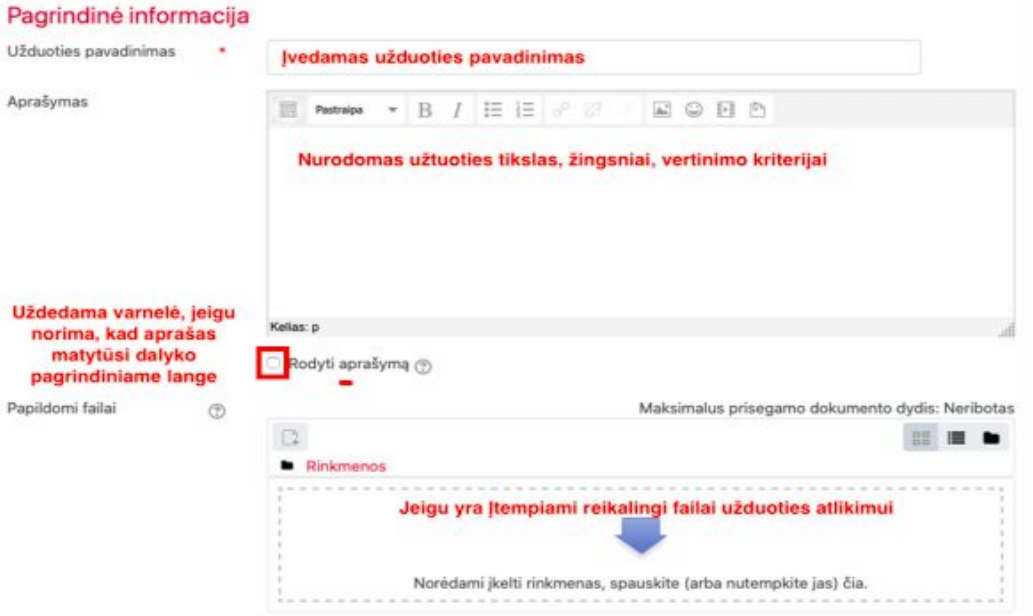

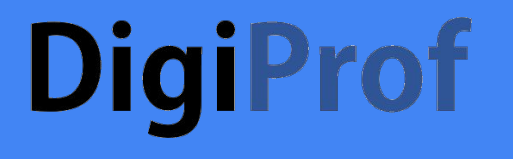

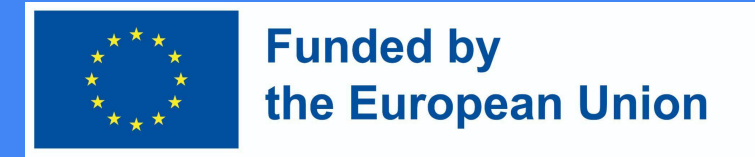

### Nurodykite užduoties atlikimo terminą

#### Prieinamumas

Užduotis pateikti nuo

 $\circledR$ 

 $\circledcirc$ 

 $\circledcirc$ 

Užduotis pateikti iki

Galutinis terminas

Priminti man jvertinti iki ි

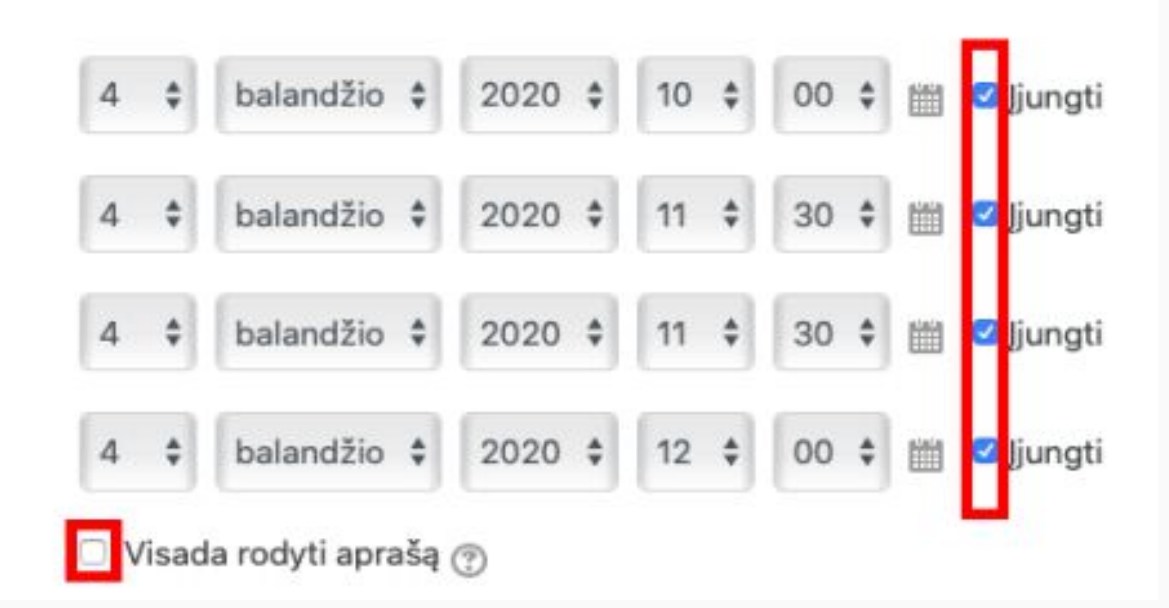

### Užduoties pateikimo forma

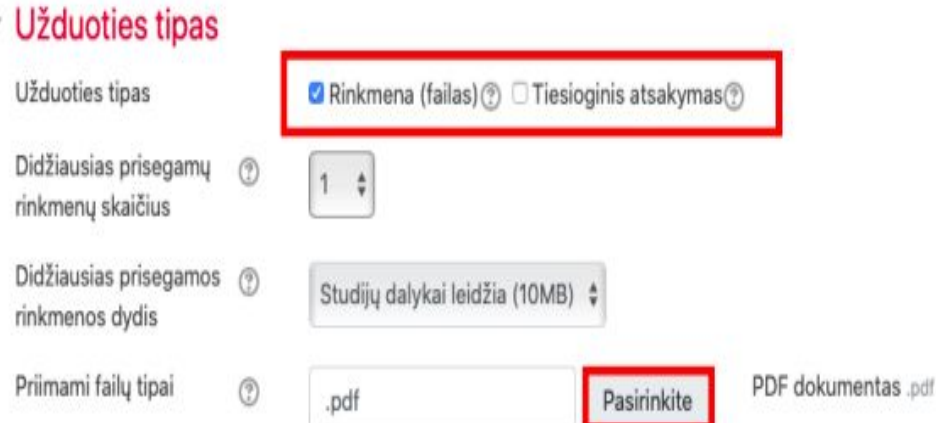

Skiltyje Užduoties tipas pasirinkite norimą uzduoties atsakymo pateikimo formą:

- *- rinkmena* jei pageidaujate, kad jums būtų prisegtas studento užduoties failas (*rekomenduojama - pdf*); nurodykite kiek daugiausiai rinkmenų galės pateikti vienas studentas;
- *- tiesioginis atsakymas* jei norite, kad studentas atsakymą pateiktų tiesiai užduoties redaktoriaus lange (tekstu);
- esant poreikiui, *galima parinkti abu formatus*

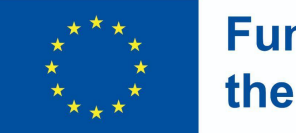

#### **Funded by** the European Union

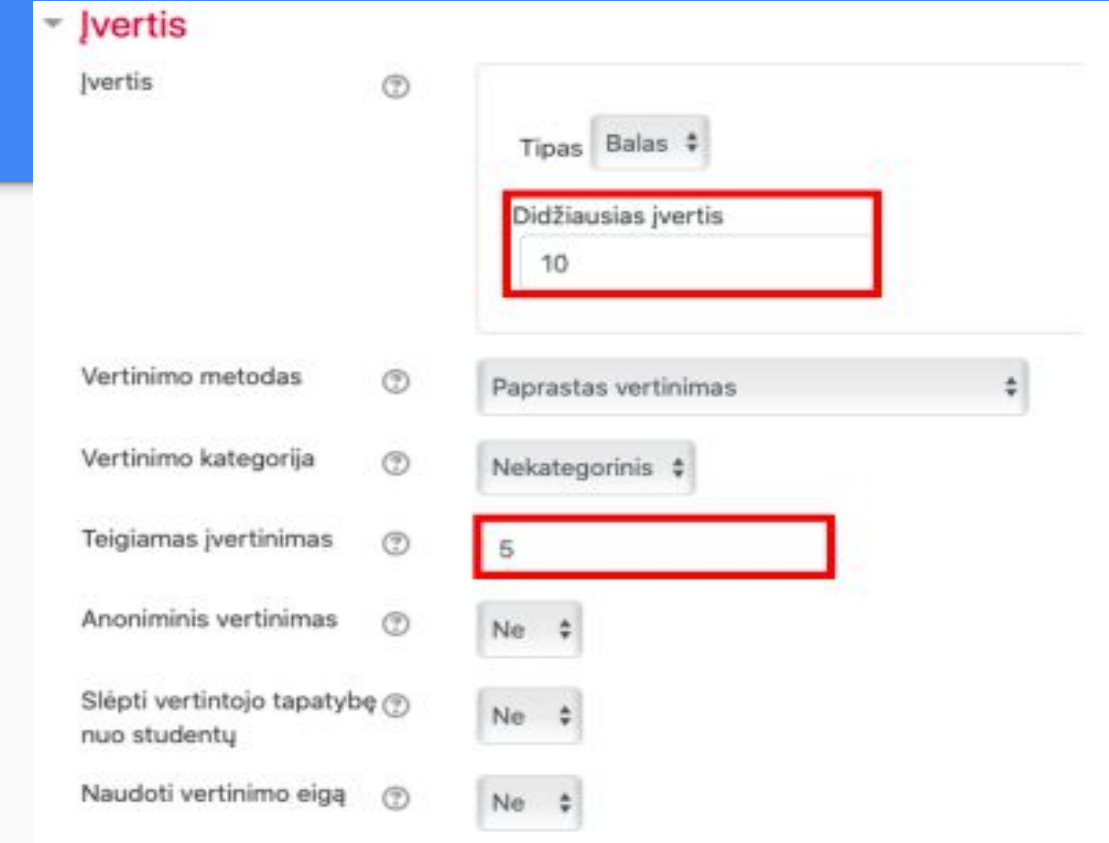

### Nustatykite užduoties vertinimo skalę

Pasirinkite didžiausią vertinimo skalės reikšmę

ir mažiausią teigiamo vertinimo reikšmę

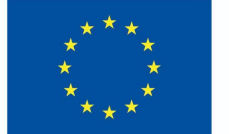

### **Funded by** the European Union

#### ▼ Dalyko rezultatai

- ☑ Apibūdinti e.mokymosi ir technologijomis grindžiamo mokymosi modelius, savokas, pasiūlą, išryškinant jų charakteristikas ir skirtumus
- Jvertinti technologijų integracijos strategijas skirtinguose švietimo sektoriuose

#### **Ivertis**

Jvertinimas (iš galimų 10)

℗

#### 10.00

Apibūdinti e.mokymosi ir technologijomis grindžiamo mokymosi modelius, sąvokas, pasiūlą, išryškinant jų charakteristikas ir skirtumus:

#### Competent

Jvertinti technologijų integracijos strategijas skirtinguose švietimo sektoriuose:

÷

Competent

Tuomet studijų rezultatus matysite vertinant užduotį įverčių knygelėje ir galėsite pažymėti dalyko rezultatų pasiekimo lygį

### **DigiProf** Veiklos užbaigimo rodikliai

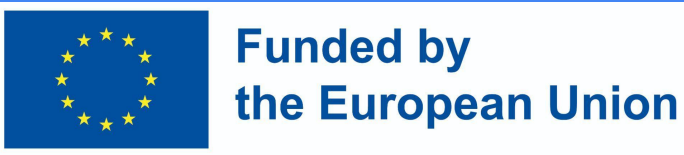

Skiltyje Veiklos išbaigtumas, nustatykite sąlygas, ką besimokantysis turi padaryti, kad atliktų šią užduotį.

Veiklos išbaigtumas v

Išbaigtumo stebėjimas  $\circledR$ 

Reikalauti peržiūros

Reikalauti įvertinimo

Rodyti veiklą kaip užbaigtą, kai sąlygos yra įvykdytos

Studentas turi peržiūrėti šią veiklą, kad ją užbaigtų

Studentas turi gauti pažymį, kad užbaigtų šią veiklą (?)

Besimokantysis turi pateikti užduotį šiai veiklai, norėdamas ją užbaigti

Nustačius užduoties parametrus ji yra išsaugoma.

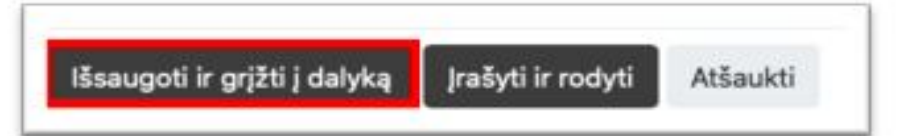